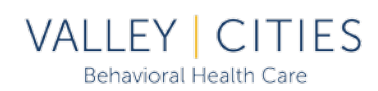

Welcome to the Client Portal, an interactive feature from our Electronic Health System, Credible. This is a step-by-step guide for setting up your account.

1. You will need a Registration Key. One will be provided to you via email, in-person, or over the phone. (If via email, check your Spam or Junk folders for a 'noreply' message from Credible.)

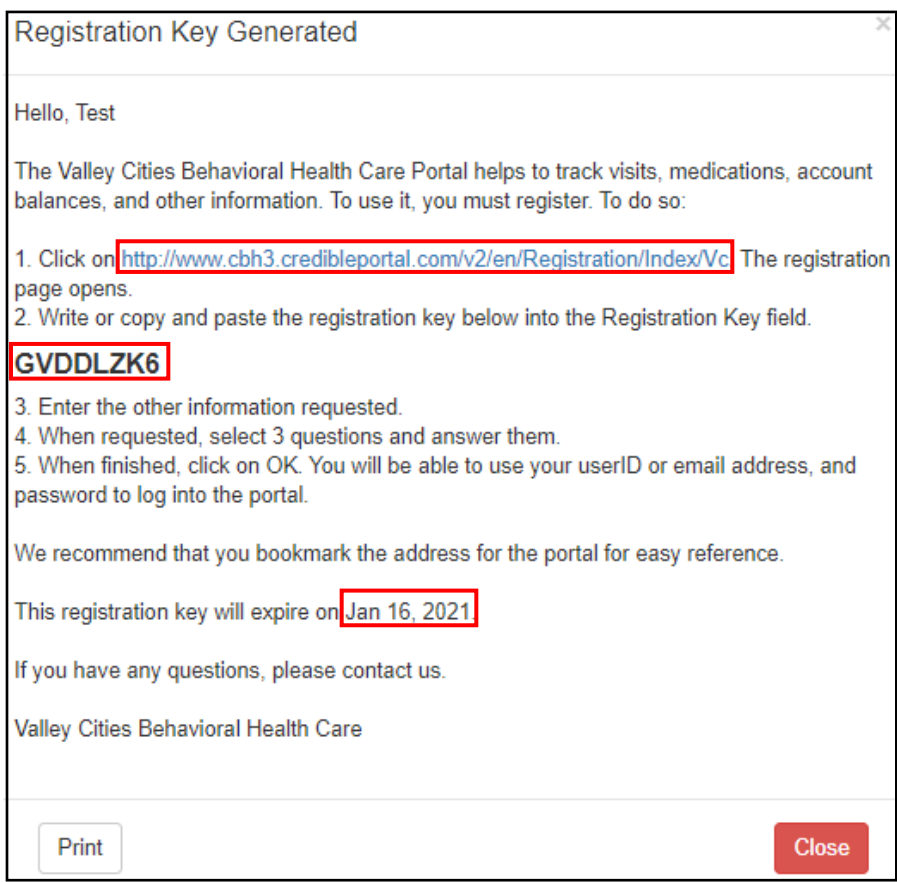

- 2. Follow the instructions on the Registration Key message. The 8-digit code will expire in 5 days from the date it was generated. If you are unable to create an account prior to expiration, you will need to request a new Key from a VC staff member.
- 3. On the 'Register New User' screen, Birth month must be a number. Jan 1, Feb 2, Mar 3, etc.

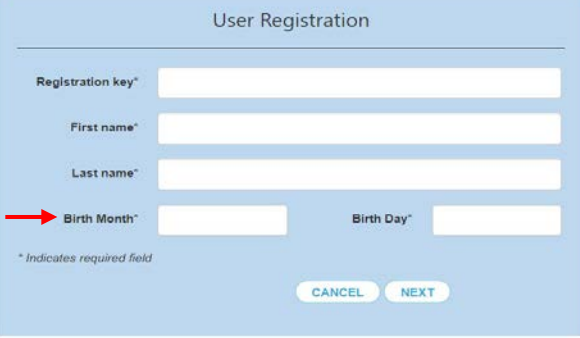

- 4. The next screen will ask you to enter either a Phone # **-or-** a valid Email address.
- 5. You must agree to the Terms of Use by checking the box.
- 6. After clicking Register, you will need to set up 3 security questions (Valley Cities will not have access to this information.) Below are the options you can select from:

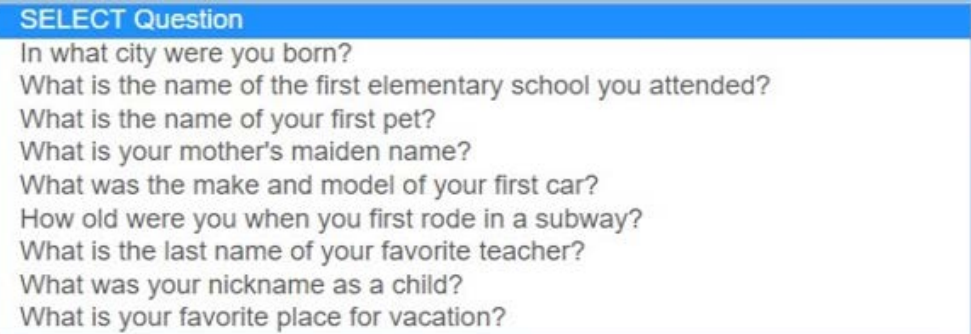

7. After clicking Continue, you will be able to log in and access your Portal account. Use the username and password you created during the setup phase. If you lose your password, use the 'Forgot Password' function to reset and log in.

\*You will be logged out of your Portal account after 15 minutes of inactivity\*